## PARENT **HOW-TO GUIDE**

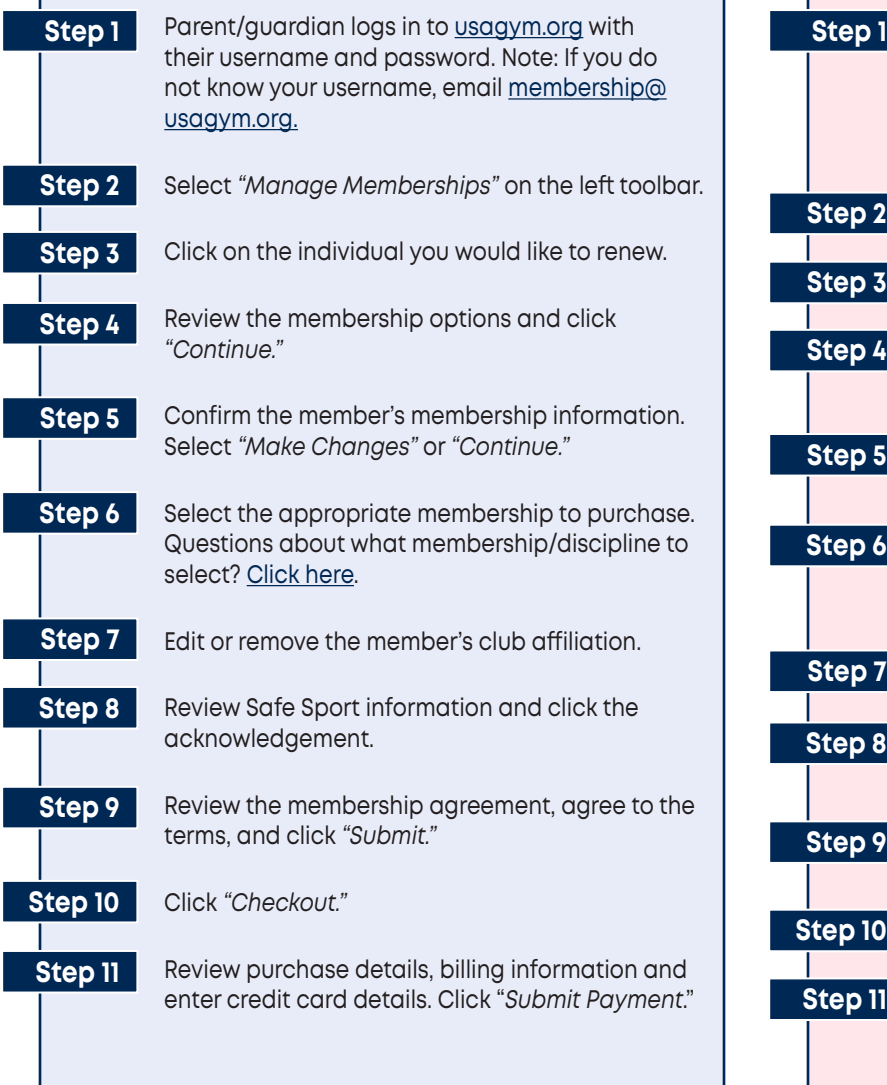

### **Minor Membership Renewal (17 & under) Minor New Membership Purchase (17 & under)**

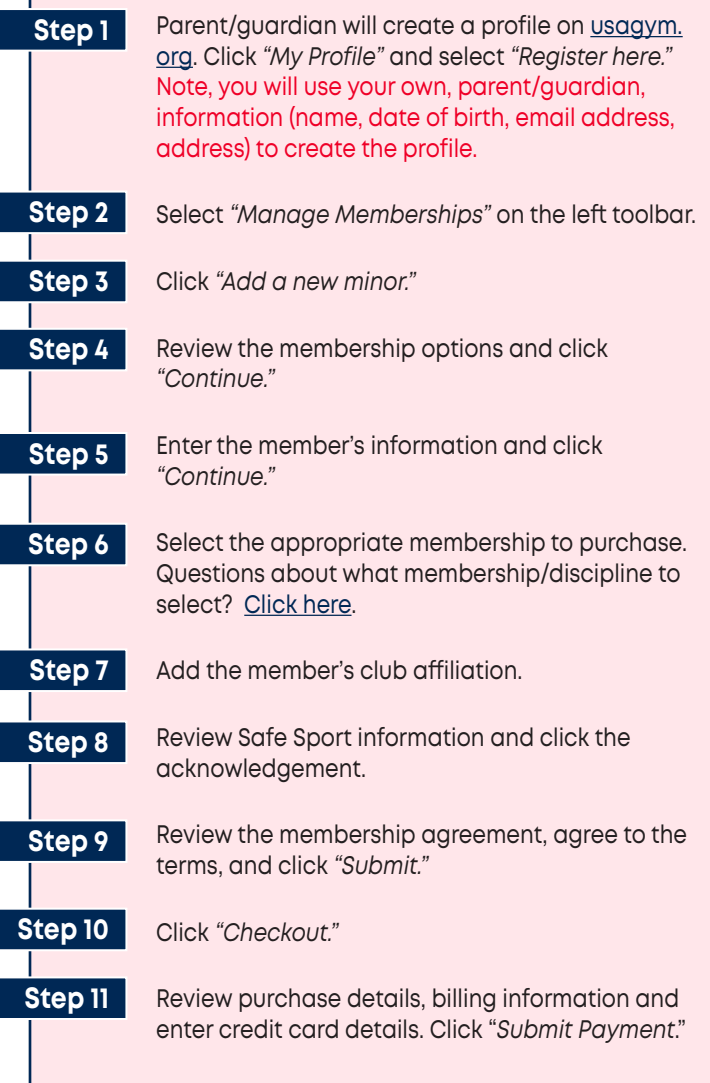

# PARENT HOW-TO GUIDE

#### **Other**

- To review and edit membership information, print a membership card or change club affiliations, access your My Profile page by logging into [usagym.org](https://usagym.org/) with your username and password.
- To register for educational courses, the minor member will create their own member profile.
- Under the My Children section of your profile page, click your child's name to print their membership card, make changes to their profile, add a club or access their membership agreement.

### **To add/remove a club affiliation**

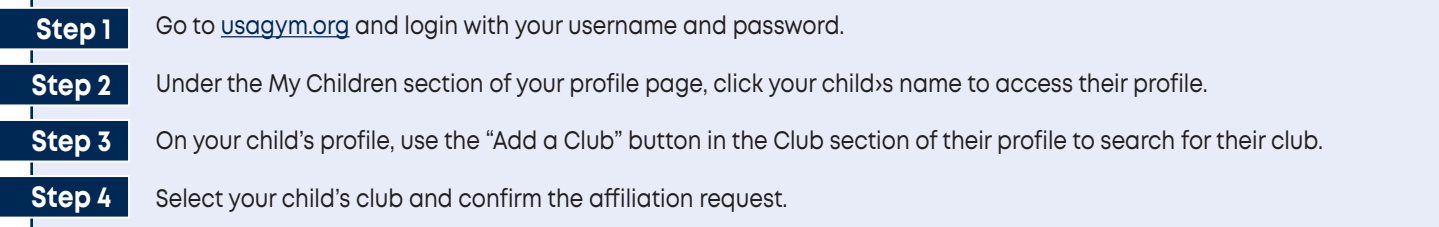

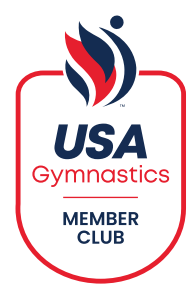